# Autodesk® 3dsMax® 2009 / Autodesk® 3dsMax® Design 2009

# GRAPHICS HARDWARE QUALIFICATION

# Microsoft® Windows® Platform

Last updated: April 13, 2009.

#### <span id="page-0-0"></span>Readme First

The information contained in th[e Readme First](http://www.autodesk.com/us/3dsmax/qualchart/readme.html) document applies to all hardware qualification executed on the Autodesk 3dsMax 2009 software product release and should be acknowledged by all users prior consulting the qualification charts.

#### <span id="page-0-1"></span>What's New

Make sure you look at our latest additions to this document, which are: NVIDIA® QuadroFX 3800 & 1800, as well as ATI™ FirePro v7750 graphics cards results and caveats.

#### <span id="page-1-0"></span>Important Notes

- Qualification of graphics cards has mainly been done using Direct3D mode
- OpenGL has been qualified but to a lesser degree, and therefore you may encounter issues that have not been listed in this document
- DirectX 9.0c has been used, in both Windows XP and Windows Vista. DirectX 10.0 has not been tested
- Qualification is being performed on single screen at resolution of 1920x1200 (60Hz).
- Some features of 3ds Max 2009 and 3ds Max Design 2009 are only enabled when used with graphics hardware that supports Shader Model 3.0. Please refer to this link for further details:

<http://usa.autodesk.com/adsk/servlet/item?siteID=123112&id=10032262>

- You may experience visual artifacts in 3ds Max 2009 and 3ds Max Design 2009 when used in conjunction with Microsoft Vista AERO (desktop composition option) feature. Should you want to disable it, please refer to the 'operating system' section in this document for instructions. Further details can be found in the 3ds Max Readme file.
- Apple® computers based on Intel processors and running Microsoft operating systems are not currently supported by Autodesk Support
- If you are experiencing additional display issues not listed in this document, please search our Knowledge Base or contact customer support [\(http://www.autodesk.com/3dsmax-support\)](http://www.autodesk.com/3dsmax-support)

#### <span id="page-1-1"></span>Graphics Cards & Drivers

The following table lists the graphics cards and driver versions for the 3ds Max 2009 software product release.

Table Legend

 $\checkmark$  Oualified.

- $\phi$  Qualified with caveats. Refer to [Caveats & Limitations.](#page-3-0)
- $\sqrt[3]{ }$  Qualification planned. Results coming shortly.
- $\Diamond$  Supported (although not officially qualified in our lab).
- $\boldsymbol{\mathsf{x}}$ Qualification failed due to serious problems.
- Un-tested. No qualification planned not applicable / not available.

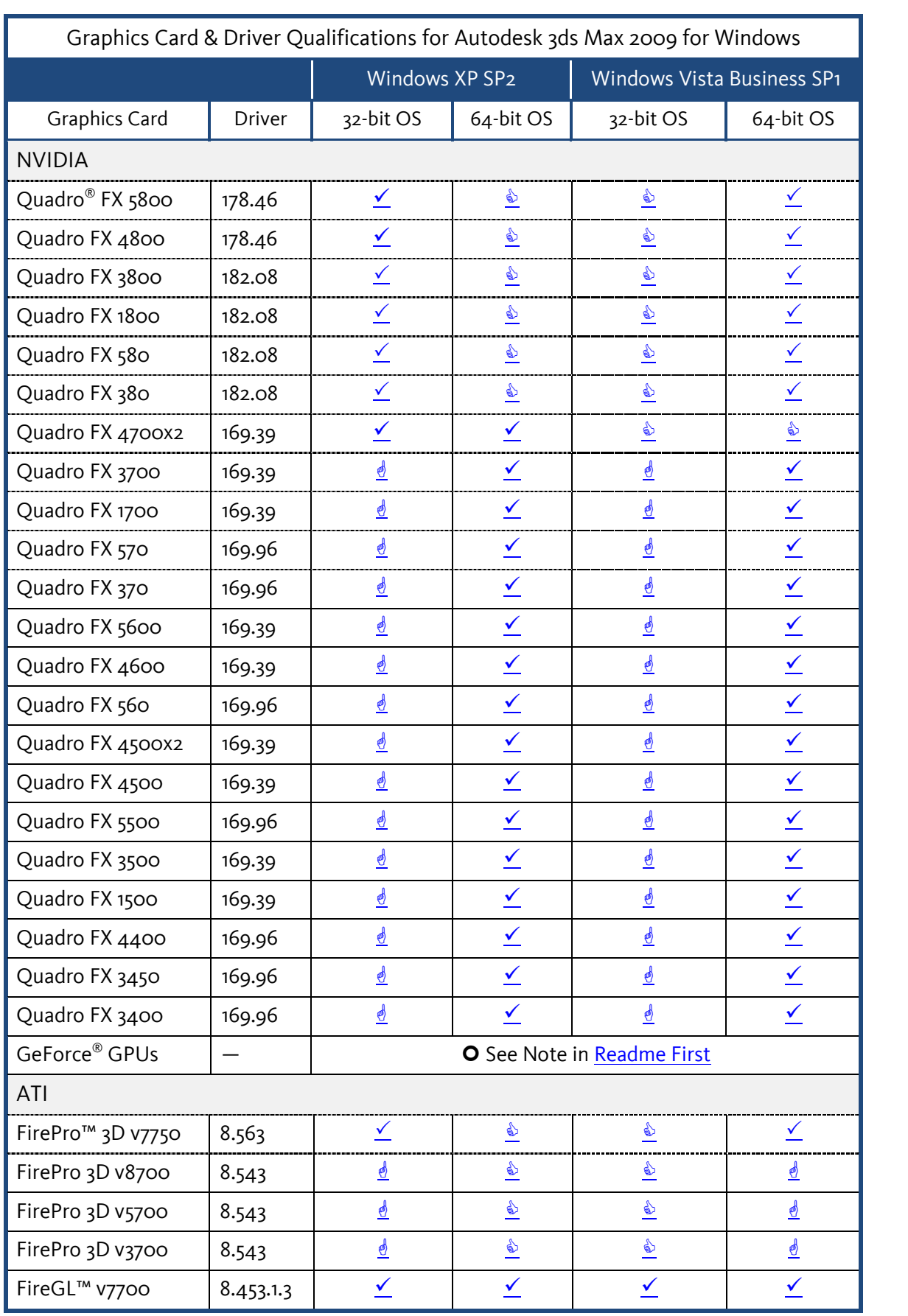

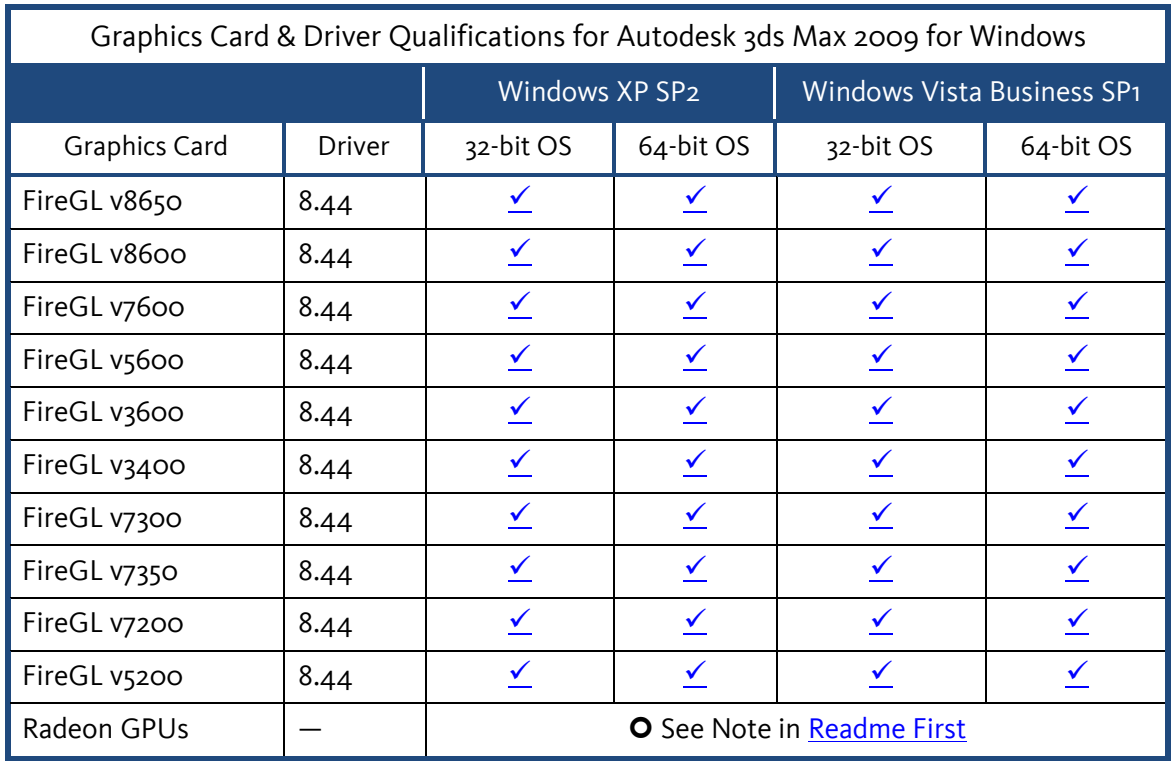

<span id="page-3-0"></span>Caveats & Limitations<br>The following table provides a description of NVIDIA graphics cards caveats and limitations.

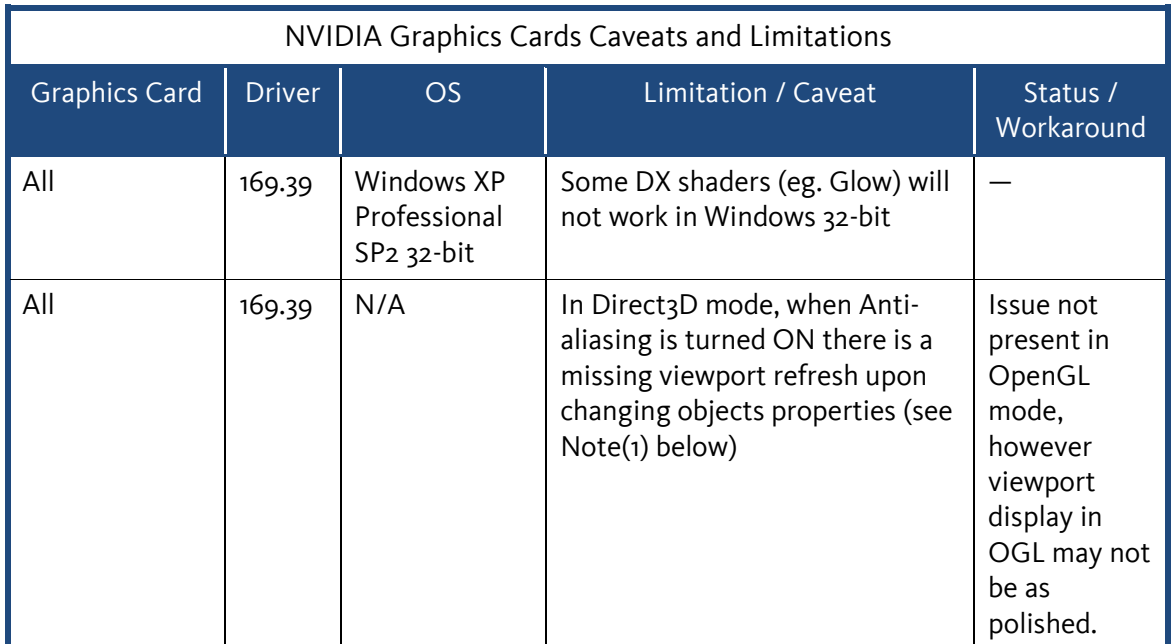

Note(1): This is a limitation in 3ds Max 2009/3ds Max Design 2009. A fix for this is currently being investigated by Autodesk and may be addressed, in whole or in part, in a subsequent service pack or main release.

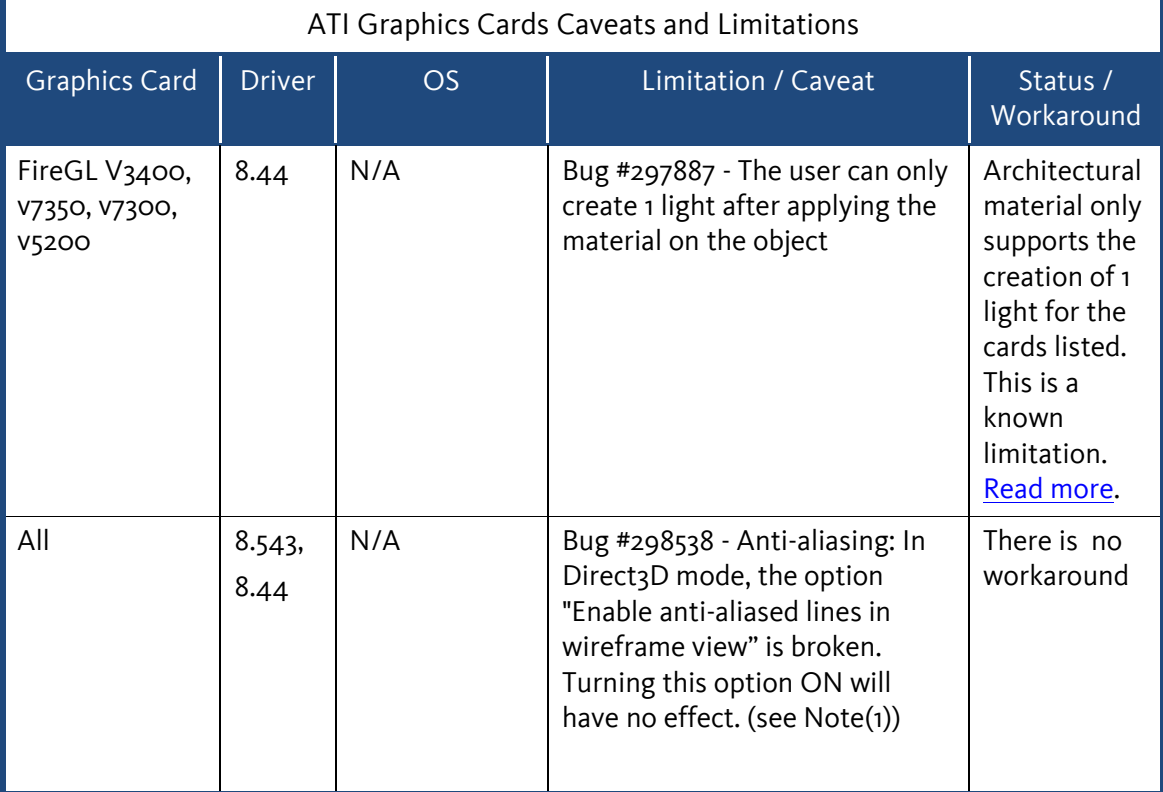

The following table provides a description of ATI graphics cards caveats and limitations.

<span id="page-4-1"></span>Note(1): This is a limitation in 3ds Max 2009/3ds Max Design 2009. A fix for this is currently being investigated by Autodesk and may be addressed, in whole or in part, in a subsequent service pack or main release.

## <span id="page-4-0"></span>Operating System Dependent & Miscellaneous Issues

The following limitations/caveats are still being investigated. Autodesk has not identified the precise combination of factors involved. Please refer to the "Release Notes" for further details on known issues with 3ds Max.

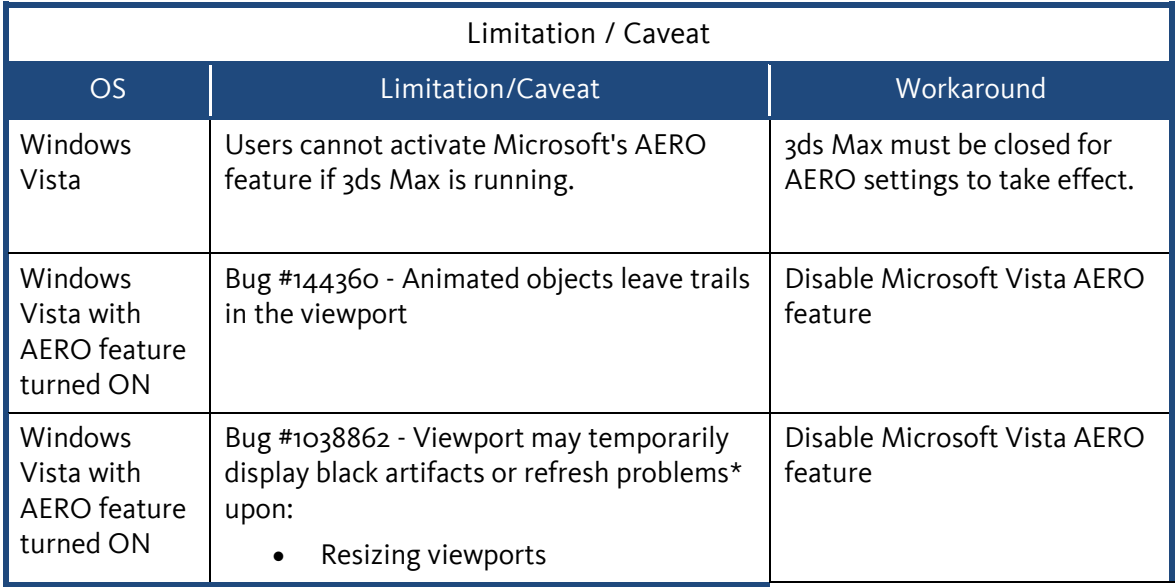

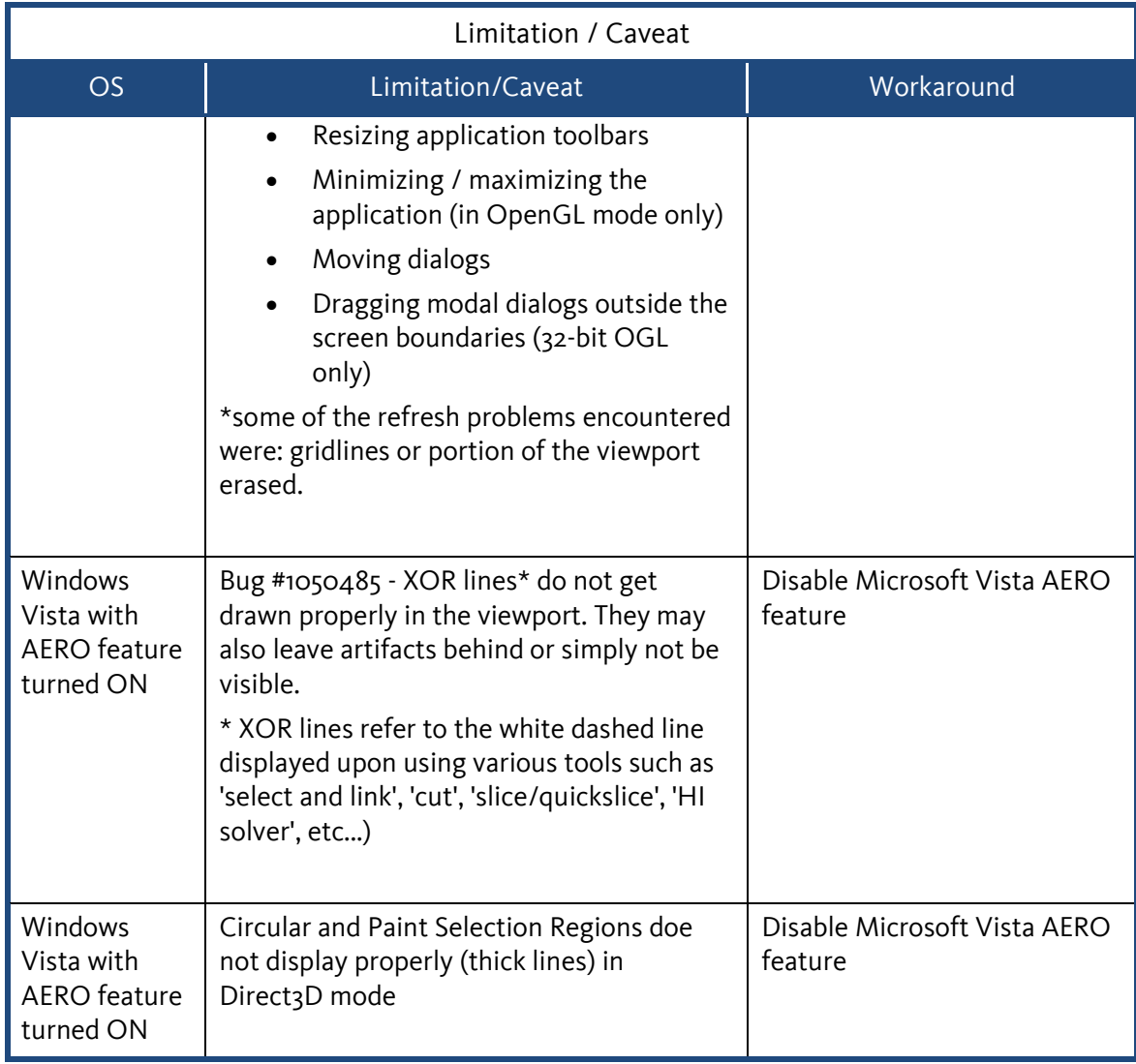

## Miscellaneous Issues

<span id="page-6-0"></span>The following is a list of issues you may be encountering within 3ds Max 2009/3ds Max Design 2009. Fixes for those are currently being investigated by Autodesk and may be addressed, in whole or in part, in a subsequent service pack or main release.

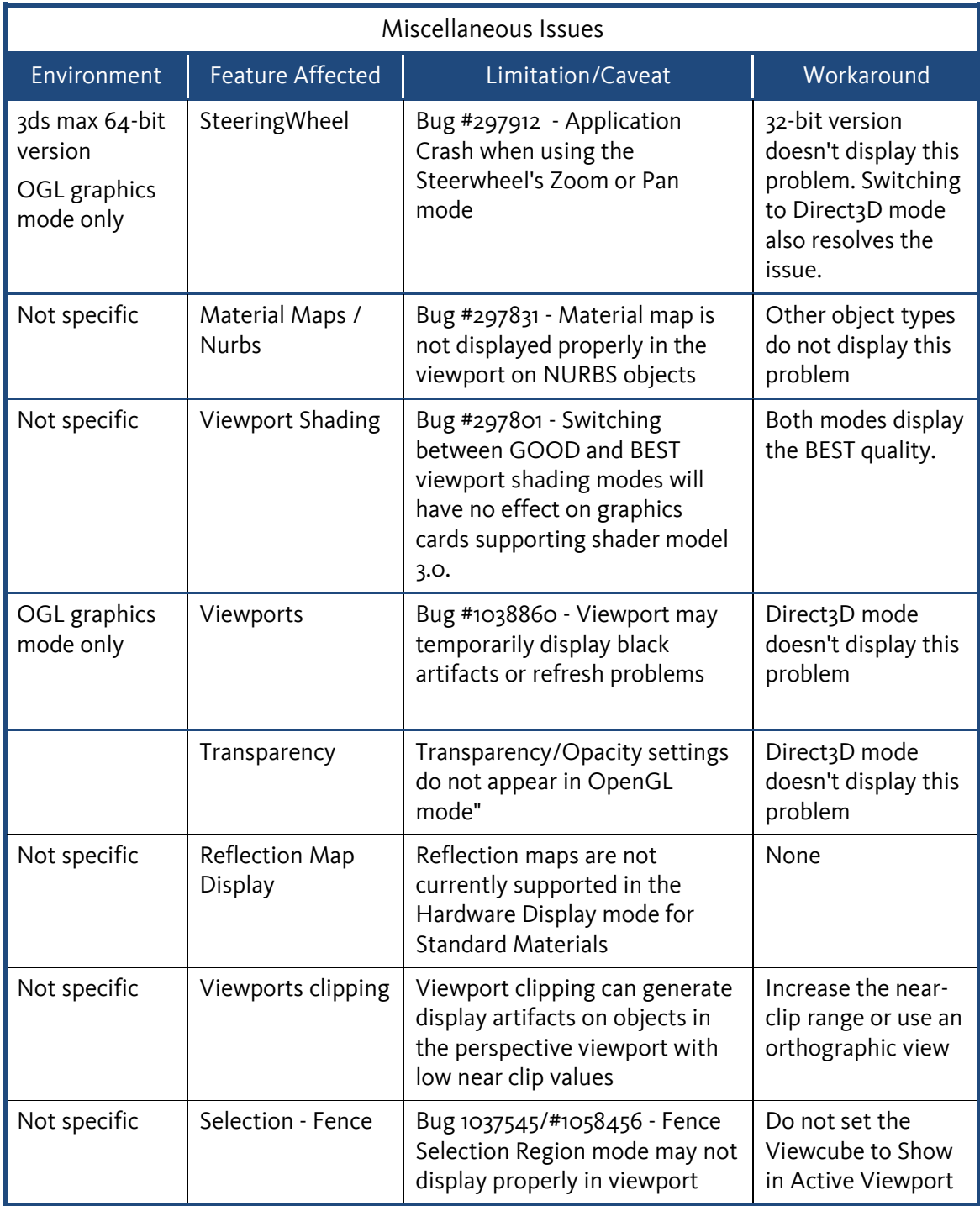

## Microsoft Vista AERO feature configuration

#### <span id="page-7-0"></span>Vista 32-bit

If you are running Vista 32-bit you can disable the desktop composition option at the application level, hence leaving your operating system settings intact. To do so:

- 1. On the windows 'desktop, right click on the 3ds Max Icon
- 2. Select Properties > Compatibility tab
- 3. Turn ON the option 'disable desktop composition'

#### Vista 64-bit

If you are running Vista 64-bit the application setting is currently broken, hence forcing users to disable the feature at the operating system level. To do so:

- 1. Right click in an empty area on the Vista desktop
- 2. Select Personalize menu
- 3. Click on 'Window color and appearance'
- 4. Turn OFF the option "Enable transparency'

## <span id="page-7-1"></span>Send Feedback on this Document

Did you find what you were looking for? Was this document useful to you?

We would like to hear your thoughts on the content and presentation of this document. If you are interested in providing such feedback, please go to the following link:

#### [Survey Link](https://www.surveymonkey.com/s.aspx?sm=_2fPzP9gN0p1ac7SkNcwK3rQ_3d_3d)

Note: We monitor this feedback on a monthly basis.